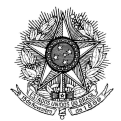

#### **MINISTÉRIO DA EDUCAÇÃO**

FUNDAÇÃO JOAQUIM NABUCO Diretoria de Pesquisas Sociais Rua Dois Irmãos, 92 | Apipucos | 52071-440 | Recife - PE Fone: (81) 3073.6641 | Fax: (81) 3073.6614 | CNPJ: 09.773.169/0001-59 www.fundaj.gov.br

UNIVERSIDADE FEDERAL DE CAMPINA GRANDE Centro de Humanidades Rua Aprígio Veloso, 882 | Bairro Universitário | 58429-900 | Campina Grande - PB Fone: (83) 2101-1469 | Fax: (83) 2101-1722 www.ufcg.edu.br

Relatório Parcial da Pesquisa

### **MAPEAMENTO E ANÁLISE ESPECTRO-TEMPORAL DAS UNIDADES DE CONSERVAÇÃO DE PROTEÇÃO INTEGRAL DA ADMINISTRAÇÃO FEDERAL NO BIOMA CAATINGA**

# **METODOLOGIA**

EQUIPE:

**COORDENADOR: DR. NEISON CABRAL FERREIRA FREIRE (FUNDAJ)**

PESQUISADORES:

DRA. DÉBORA COELHO MOURA (UFCG) DRA. JANAÍNA BARBOSA DA SILVA (UFCG) DRA. ALEXANDRINA SALDANHA SOBREIRA DE MOURA (FUNDAJ)

COLABORADORES:

DR. JOSÉ IRANILDO MIRANDA DE MELO (UEPB) RICARDO NÓBREGA (FUNDAJ) M. SC. JUVENITA LUCENA (FUNDAJ) GEO. ANA PAULA ARAÚJO (UFCG)

> BOLSISTAS E ESTAGIÁRIOS: AMAURI LOPES (UFPE/DECART) ATHOS MENEZES (UFPE/DCG) FRANCILAINE LIMA (UFCG/DCG) ÍTALO FRANCIS (UFPE/DCG) RAFAEL DANTAS (UFCG/DCG)

> > Recife Março de 2015

#### **Capítulo 4**

## METODOLOGIA

#### **Marco teórico-metodológico: etapas, dados e procedimentos**

#### **4.1 Introdução**

Para efeito dessa pesquisa, cada UC foi mapeada e analisada isoladamente, uma vez que as unidades não guardam relações de vizinhança entre si, pois têm gestão local específica, além de características físicas, arqueológicas e de naturezas distintas quanto à conservação ambiental e aos possíveis conflitos socioambientais. Apesar de estarem situadas no mesmo bioma, algumas inclusive estão geograficamente próximas, como, por exemplo, os parques nacionais Serra das Confusões e Serra da Capivara, no Sul do Piauí – porém guardam suas respectivas particulares, como serão vistas adiante. Esta estratégia metodológica foi necessária para que fosse possível não só a avaliação das partes, como também do todo – objeto das conclusões que estão no último capítulo deste Relatório de Pesquisa.

Cada capítulo que trata de uma UC específica segue a mesma estrutura: introdução (onde são abordados os aspectos gerais da UC, tais como localização, criação e caracterização da paisagem), aspectos socioeconômicos (dados de população, renda e escolaridade dos municípios com porções variadas de seus territórios inseridos nos limites da respectiva UC, além de um mapa com o recorte da Tipologia das Cidades Brasileiras do Ministério das Cidades [2005] e da Política Nacional de Desenvolvimento Regional – PNDR – defendida pelo Ministério da Integração Nacional [2005]), os conflitos socioambientais (pressão antrópica), fitofisionomias e características geoambientais (descrição geral dos fatores ambientais característicos da área, tais como a vegetação, o solo, o regime de chuvas e a geomorfologia), a geração da carta-imagem multiespectral específica (uma vez que para cada UC há imagens específicas quanto à data de aquisição da cena e o sensor orbital utilizado), o Comportamento Espectral dos Alvos e Índices Normalizados de Vegetação

(onde são detalhados, basicamente, os dois métodos de Processamento Digital de Imagens [PDI] utilizados para o cálculo de áreas e o mapeamento das classes, incluindo a vegetação: Classificação Supervisionada, o Índice de Vegetação por Diferença Normalizada [IVDN)] e Índice de Vegetação Ajustada ao Solo [IVAS]) e, por fim, as conclusões do capítulo.

#### **4.2 Materiais e métodos**

#### **4.2.1 Aquisição das imagens de satélite**

Todas as 14 Unidades de Conservação foram analisadas a partir de imagens satelitais adquiridas durante o período chuvoso de cada área ou logo após este período. Esta condição foi necessária em razão dessas Unidades estarem inseridas no bioma Caatinga, ou seja, a maioria das espécies vegetais apresentam folhagens apenas nos períodos chuvosos – condição necessária para o registro da energia eletromagnética desses alvos por parte dos sensores orbitais utilizados na pesquisa. Tal condição se dá em decorrência da adaptação das espécies que perdem suas folhas para economizar água. Quando a imagem adquirida foi do período seco identificavam-se apenas algumas espécies isoladas, predominando o solo com características de exposto.

O estudo da vegetação utilizando Sensoriamento Remoto se processa a partir da absorção da radiação eletromagnética (REM) pelas espécies vegetais decorrente do processo de fotossíntese através dos seus pigmentos fotossintetizantes, sobretudo as clorofilas, xantofilas e carotenos presentes principalmente nas folhas. Contudo a absorção do espectro por esses pigmentos se dá apenas na faixa entre 0,40 a 0,72 µm, ou seja, na região do visível do REM (VIS) (SHIMABUKURU E PONZONI, 2007). A escolha de cada imagem também considerou a ausência ou menor presença de nuvens sobre as áreas de estudo. A escala cartográfica variou em função da área de cada Unidade analisada.

Para cada uma das Unidades se estabeleceu a utilização de imagens de dois anos distintos. O primeiro período analisado considerou as campanhas de campo, sendo as imagens de 2014 para as UCs pesquisadas neste ano, enquanto que as imagens de 2015 foram utilizadas para as campanhas no referido ano. O segundo período analisado para cada uma das Unidades correspondeu ao do ano de 2000 (ou próximo, em função da disponibilidade de imagens livres de nuvens). Esse ano faz referencia ao ano criação do Sistema Nacional de Unidades de Conservação - SNUC (Lei nº 9.985/2000), podendo ser admitida imagem do ano anterior ou posterior ao SNUC quando identificada a presença de nuvens que comprometessem a análise.

As imagens utilizadas foram dos satélites 8, 5 e 7 da série LandSAT e sensores OLI, TM e ETM+, respectivamente. Estas foram adquiridas no sítio do Serviço Geológico dos Estados Unidos (USGS, 2014) e ou do Instituto Nacional de Pesquisas Espaciais (INPE, 2014). Foram, ainda, pesquisadas as informações correspondentes ao satélite, órbita, ponto e dia de cada imagem para que todas as unidades fossem, devidamente, georreferenciadas.

#### **4.2.2 Análise espaço-temporal**

Para cada Unidade de Conservação foram realizadas comparações entre os Índices de Vegetação por Diferença Normalizada (IVDN) e os Índices de Vegetação Ajustada ao Solo (IVAS), objetivando definir o que melhor respondeu ao mapeamento das fisionomias Água, Solo Exposto, Caatinga Herbácea, Caatinga Arbustiva e Caatinga Arbórea com o intuito de identificar possíveis mudanças para o intervalo analisado com uma média de 14 anos entre as datas de aquisição das imagens orbitais, aproximadamente.

Também foi escrito um programa em linguagem de álgebra espacial, chamado "Analises.alg" (figura 2) e implementado no software Spring (INPE, 2014), que faz a comparação entre dois mapas temáticos de épocas distintas da mesma unidade, identificando as áreas cujas classes temáticas não registraram mudanças, como também aquelas onde houve degradação ou recuperação ambiental. Após o processamento, o programa gera o mapa temático de mudanças no uso do solo para cada UC. Cada mapa temático original de cada data tem as seguintes classes:

Arbórea-arbustiva Arbustiva-herbácea Solo exposto Água-sombra Áreas antropizadas Nuvem-sombra

```
{
// Programa em LEGAL 
// deteção de mudanças em unidades de conservação da Caatinga 
// Autor: Neison Cabral Ferreira Freire 
// Instituição: Fundaj - CIEG 
// Data: 19/03/2015 
// Faz um cruzamento de PI's temáticos 
// Classif Sup ANTIGA e 2014 
// Declaração de variáveis: 
Tematico TAntigo ("2007_T"); 
Tematico T2014 ("2014_T"); 
Tematico TMudancas ("Analises"); 
//Instanciações de variáveis: 
TAntigo = Recupere (Nome = "Classi_2007_pos_pos-T"); 
T2014 = Recupere (Nome = "Classi_2014_pos_pos-T");
//Operações: 
\mu<br>TMudancas = Novo (Nome = "Mudancas", ResX=30, ResY=30, Escala=100000);
TMudancas = Atribua (CategoriaFim = "Analises") 
//Comandos: 
{ 
"NC":( 
(TAntigo.Classe == "Arborea" && T2014.Classe == "Agua") 
||(TAntigo.Classe == "Arbustiva" && T2014.Classe == "Agua") 
\frac{1}{2}||(TAntigo.Classe == "Solo" && T2014.Classe == "Agua")
||(TAntigo.Classe == "Nuvem" && T2014.Classe == "Arborea") 
||(TAntigo.Classe == "Nuvem" && T2014.Classe == "Arbustiva") 
||(TAntigo.Classe == "Nuvem" && T2014.Classe == "Solo") 
//||(TAntigo.Classe == "Nuvem" && T2014.Classe == "Antro") 
||(TAntigo.Classe == "Arbustiva" && T2014.Classe == "Nuvem") 
||(TAntigo.Classe == "Arborea" && T2014.Classe == "Nuvem") 
||(TAntigo.Classe == "Nuvem" && T2014.Classe == "Arborea") 
||(TAntigo.Classe == "Nuvem" && T2014.Classe == "Arbustiva") 
||(TAntigo.Classe == "Nuvem" && T2014.Classe == "Solo") 
||(TAntigo.Classe == "Solo" && T2014.Classe == "Nuvem") 
//||(TAntigo.Classe == "Nuvem" && T2014.Classe == "Antro") 
), 
"SM":((TAntigo.Classe == "Arborea" && T2014.Classe == "Arborea") 
|| (TAntigo.Classe == "Arbustiva" && T2014.Classe == "Arbustiva") 
|| (TAntigo.Classe == "Solo" && T2014.Classe == "Solo") 
|| (TAntigo.Classe == "Nuvem" && T2014.Classe == "Nuvem") 
\frac{1}{\sqrt{2}} (TAntigo.Classe == "Solo" && T2014.Classe == "Nuvem")
), 
"DA":((TAntigo.Classe == "Arborea" && T2014.Classe == "Arbustiva") 
||(TAntigo.Classe == "Arborea" && T2014.Classe == "Solo") 
//||(TAntigo.Classe == "Arborea" && T2014.Classe == "Antro") 
||(TAntigo.Classe == "Arbustiva" && T2014.Classe == "Solo") 
//||(TAntigo.Classe == "Arbustiva" && T2014.Classe == "Antro") 
1/||[TAntigo.Classe == "Solo" && T2014.Classe == "Antro")
), 
"RA":((TAntigo.Classe == "Arbustiva" && T2014.Classe == "Arborea") 
||(TAntigo.Classe == "Solo" && T2014.Classe == "Arborea") 
||(TAntigo.Classe == "Solo" && T2014.Classe == "Arbustiva") 
//||(TAntigo.Classe == "Antro" && T2014.Classe == "Arborea") 
//||(TAntigo.Classe == "Antro" && T2014.Classe == "Arbustiva") 
||(TAntigo.Classe == "Solo" && T2014.Classe == "Agua") 
\lambda}; 
}
```
Figura 2 – Algoritmo "Analises.alg" para a criação de Plano de Informação temático com as mudanças ocorridas entre dois PI's com datas distintas.

Em síntese, com o cruzamento dessas seis classes, o algoritmo cria, para cada UC, um novo Plano de Informações com as mudanças ocorridas entre as duas datas, gerando um mapa temático da área com as seguintes classes:

- a. Sem mudanças (as áreas eram iguais em termos de classes temáticas para as duas datas);
- b. Degradação ambiental (houve perda ou simplificação de fisionomias de caatinga entre a data mais antiga e a mais nova, ou era caatinga e se tornou solo exposto, ou era caatinga e se tornou área antropizada)
- c. Recuperação ambiental (áreas de solo exposto que se converteram em caatinga, ou áreas de caatinga que se converteram para fisionomias de maior porte, ou áreas antropizadas que se converteram em caatinga)
- d. Não se classifica (presença de nuvens ou sombra de nuvens em alguma das datas em análise).

Após a execução, são realizadas tabulações cruzadas entre os PI's para se verificar as contribuições de cada classe nas mudanças de uso do solo ocorridas em cada período estudado, buscando, ainda, as razões para tais mudanças a partir das expedições de campo realizadas pela equipe e que estão descritas ao longo de cada capítulo.

#### **4.2.3 Quantificação das fisionomias**

A partir dos Índices de Vegetação, quantificou-se o número de pixels para cada uma das fisionomias e multiplicou-se por 900m² (área de um pixel do Landsat para as bandas utilizadas) e em seguida dividiu-se por 10.000 obtendo-se então a área total em hectares. Este processo foi realizado para todas as imagens satelitais. De posse dessa informação foi possível identificar aumento, perda, estagnação e ou substituição das fisionomias, bem como confrontar com as pesquisas *in loco* possíveis ações e impactos que acarretaram tais alterações.

Para o mapa temático de mudanças no uso do solo realizado pelo algoritmo "analises.alg", o software Spring calcula as respectivas áreas de todas as classes geradas. Transportou-se os dados calculados para uma planilha eletrônica e foram gerados os gráficos correspondentes, permitindo uma melhor discussão sobre os resultados obtidos.

#### **4.2.3 Elaboração das Cartas-imagem Multiespectrais**

Para a elaboração das Cartas-imagem Multiespecrais de todas as Unidades de Conservação foram utilizadas as mesmas imagens satelitais processadas tanto para o mapeamento temático, como para os índices de vegetação. Os tratamentos empregados foram: georreferenciamento, conversão de formato, composições de bandas multiespectrais (RGB) que variaram de acordo com o satélite/sensor; aplicação de contraste e equalização do histograma, fusão das bandas multiespectrais com a banda pan cromática (LandSAT 7 e 8) para melhorar a resolução espacial da imagem resultante, passando de 30m para 15m – quatro vezes melhor em termos espaciais, portanto. Foram selecionadas as bandas espectrais que registram o espectro da energia refletida, indo da região do visível ao infravermelho próximo, pois os alvos de interesse da pesquisa têm grande resposta espectral nesta faixa, como é o caso da vegetação e dos corpos hídricos superficiais.

A imagem fusionada resultante foi exportada em formato GEOTIFF para o software ArcGIS 10.2 licenciado para o CIEG para a confecção do lay out final e plotagem no formato A0 Extendido (900 x 1.200 mm) em papel fotográfico brilhante, cujo conjunto de 14 cartasimagem é parte integrante deste Relatório Final de Pesquisa, conforme consta no Capítulo 1 – Introdução.

Todos os procedimentos variaram para todas as imagens em função das formações naturais ambientais.

O sistema operacional utilizado em todas as fases da pesquisa foi o *MS-Windows* Também foi utilizado a planilha eletrônica *MS-Excel* do mesmo fabricante. As etapas de processamento foram realizadas no Laboratório de Cartografia Social do CIEG e no Laboratório de Geoprocessamento do Departamento de Geografia da UFCG.

Para o processamento das imagens de satélite foi utilizado o programa computacional *Spring* (Sistema para Processamento de Informações Georeferenciadas), Versão 5.4.3 64 bits. Desenvolvido pelo INPE (2003), o *Spring* "é um banco de dados geográficos de 2ª. geração", com distribuição gratuita pela Internet. Ainda segundo o INPE, suas principais características, indispensáveis para os objetivos desta pesquisa, são:

- a) "Opera como um banco de dados geográfico sem fronteiras e suporta grande volume de dados (sem limitações de escala, projeção e fuso), mantendo a identidade dos objetos geográficos ao longo de todo banco";
- b) Administra tanto dados vetoriais como dados matriciais ("raster"), e realiza a integração de dados de Sensoriamento Remoto num SIG;
- c) Provê um ambiente de trabalho amigável e poderoso, através da combinação de menus e janelas com uma linguagem espacial facilmente programável pelo usuário (LEGAL - Linguagem Espaço-Geográfica baseada em Álgebra);

O Processamento Digital de Imagens (PDI) consiste em várias etapas e procedimentos, estas representadas no Organograma 1, como se segue (figura 3):

#### **4.2.4 Tratamento dos dados satelitais e elaboração do Banco de Dados Geográfico**

Inicialmente, utilizou-se o Módulo IMPIMA, do *Spring*, para a conversão dos arquivos digitais das imagens de satélite do formato original GEOTIFF para o formato de operação do Spring (GRIB), para posterior registro e processamento.

A figura 3 ilustra um fluxograma geral utilizado para a metodologia de processamento dos dados, processos e sucessivos resultados obtidos.

Após a seleção das imagens LandSAT e conversão dos arquivos digitais para o formato GRIB, o primeiro passo foi definir um esquema conceitual no *Spring*, estabelecendose, adequadamente, um **Banco**, um **Projeto**, as **Categorias** e os **Planos de Informações** adequadamente.

Um **Banco** no *Spring* define um ambiente para armazenar dados geográficos, sem estar vinculado a uma área específica (semelhante a um sistema de arquivos convencional – um depósito de dados). O usuário pode definir vários bancos, mas somente um pode estar ativo em uma sessão de trabalho. O banco de dados armazena todas as definições de categorias de dados, que armazenarão aos diversos tipos de mapas, e que por sua vez são constituídas das entidades básicas geo-objetos<sup>1</sup> e geo-campos<sup>2</sup>.

Um banco pode conter um ou mais projetos, o que permite organizar os dados por área geográfica. Fisicamente este banco corresponde a um diretório (pasta) no sistema de arquivos do computador. Por exemplo, um banco chamado "Catimbau", poderia estar arquivado num disco rígido de um microcomputador em: *C:\Caatinga\Catimbau.* 

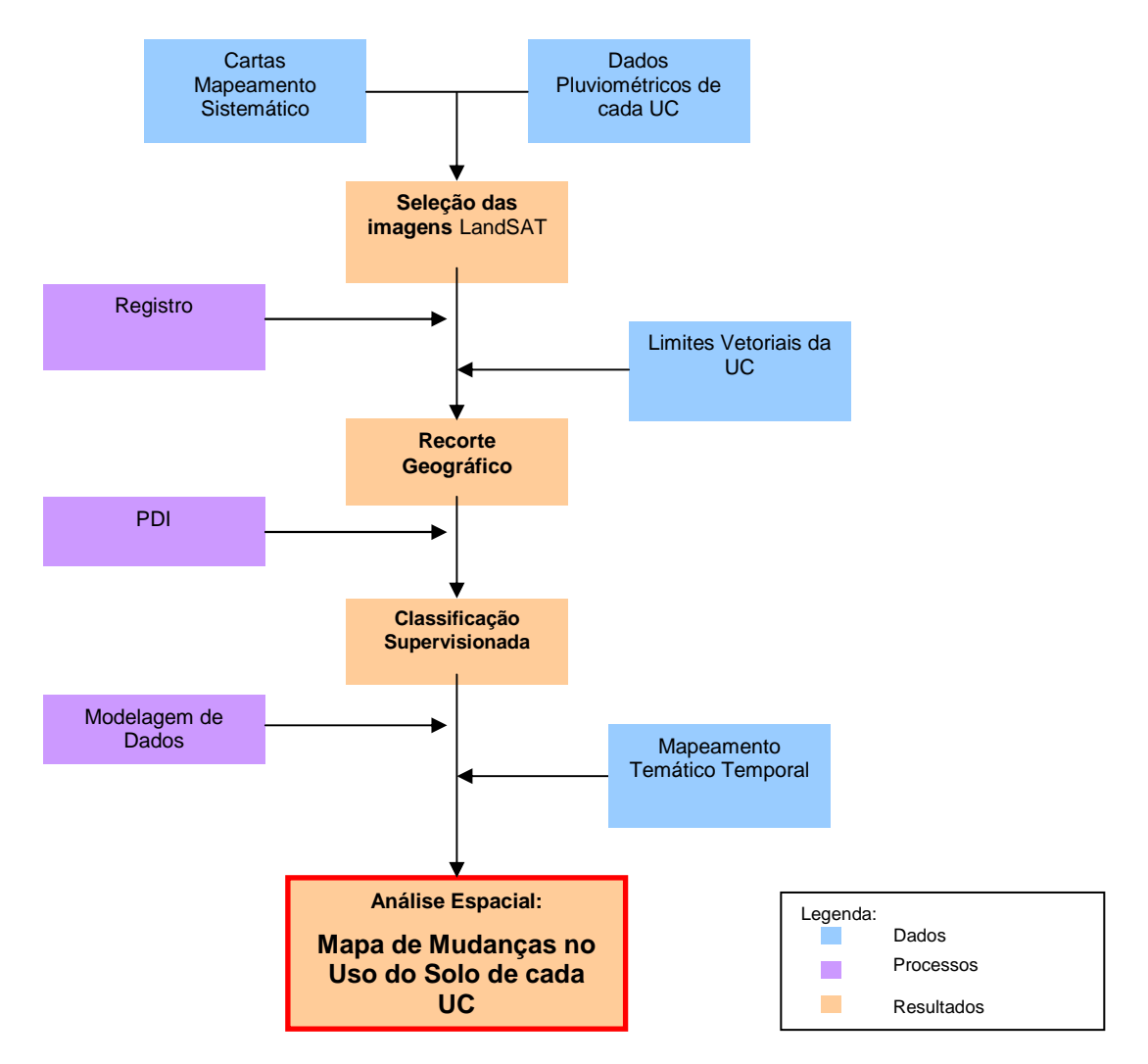

Figura 3 – Fluxograma geral da metodologia utilizada na pesquisa.

 $\overline{a}$ 

 $^{\text{\tiny{1}}}$  "Representam elementos únicos que possuem atributos descritivos e estão associados a múltiplas localizações geográficas", por exemplo, mapas cadastrais e de redes (INPE, 2014).

 $^2$  "Representam a distribuição espacial de uma variável que possui valores em todos os pontos pertencentes a uma região geográfica", por exemplo, imagens e mapas temáticos (INPE, 2014).

Um **Projeto** dentro de um banco permite especificar exatamente o espaço geográfico da área de trabalho, e é onde serão inseridos os diversos mapas (Planos de Informações) desta área (*semelhante a uma gaveta de sistema de arquivos convencional – cada gaveta contém dados de uma determinada área*). Cada Projeto possui ainda propriedades cartográficas (*projeção*, *datum*, etc) pré-definidas pelo usuário, que são herdadas pelas informações contidas neste projeto. Somente um Projeto pode estar ativo em uma sessão de trabalho. Fisicamente um projeto corresponde a um subdiretório (pasta) no sistema de arquivos do computador, debaixo do diretório de um banco. Por exemplo, um projeto chamado "Catimbau", do banco "Caatinga", poderia estar em *C:\Projetos\Caatinga\Catimbau*.

As **Categorias** de um Banco de Dados estão disponíveis para qualquer Projeto dentro deste banco. Um banco pode conter várias categorias. Estas categorias permitem organizar os dados em tipos (modelos) diferentes, semelhante às fichas de uma gaveta de sistema de arquivos convencional, organizadas por letras – cada letra representa um tipo de dado de uma determinada área. Os tipos de categorias disponíveis são: Temático, Imagem, Numérico, Cadastral, Redes e Objetos, podendo-se definir uma ou mais do mesmo modelo, mas com nomes distintos para diferenciar a aplicação. Por exemplo, uma categoria para *Solos* e outra para *Vegetação*, sendo ambas do modelo Temático.

A categoria do modelo Temático pode ser especializada em Classes Temáticas, por exemplo, as classes de um mapa de Solos, sendo associado a cada classe um visual gráfico diferente. Os dados deste modelo podem ser representados na forma matricial ou vetorial.

A categoria Imagem permite armazenar qualquer imagem obtida por sensores remotos (fotos aéreas ou orbitais) ou ainda imagens de modelos numéricos. Somente a representação matricial é possível neste modelo.

A categoria Numérico é utilizada para armazenamento de modelos numéricos de terreno (dados de altimetria, geo-física, geo-química etc.), que podem ser representados na forma matricial ou vetorial.

As categorias Cadastral e Redes permitem especializar objetos. Os objetos de uma categoria do tipo Objeto são únicos e têm atributos em tabelas específicas, podendo estar representados em diversas escalas, em diferentes categorias cadastrais ou de redes. A forma de representação dos objetos é vetorial. A categoria Cadastral é utilizada para representar

objetos na forma de *pontos*, *linhas* ou *polígonos*, por exemplo, um mapa cadastral de lotes urbanos. Já a categoria Redes trabalha somente com objetos na forma de *nós* e *linhas*, por exemplo, um mapa de redes de eletrificação.

Um **Plano de Informação** (PI) deve pertencer a uma única Categoria do banco, entretanto podem existir vários Planos de Informações de uma mesma Categoria em um banco. Por exemplo, dois PI's de datas diferentes de uso da Terra, porém da mesma Categoria temática.

Somente um PI pode estar ativo para executar qualquer operação sobre o mesmo. Fisicamente um PI corresponde a um arquivo no sistema de arquivos do computador, debaixo do sub-diretório do projeto e diretório de um banco. Por exemplo, um PI de "Limites\_Catimbau" (V000017.lin – nome do arquivo fornecido pelo sistema) do projeto chamado "Catimbau", do banco "Caatinga", poderia estar em *C:\Projetos\Caatinga\Catimbau\V000017.lin*.

Ao iniciar o processamento das imagens orbitais no programa computacional *Spring*, utilizaram-se Transformações Polinomiais e foi realizado o registro ou georreferenciamento das imagens originais, isto é, estabeleceu-se uma relação entre coordenadas da imagem e coordenadas geográficas, cujos pontos de controle foram obtidos a partir de coordenadas retiradas das cartas analógicas do Ministério do Exército, na escala de 1:100.000, observando pontos notáveis nas imagens e procurando definir uma distribuição mais uniforme e concentrada para cada área de estudo (UC's).

#### **4.2.5 Empilhamento das bandas espectrais**

Este procedimento acumula em um único arquivo as bandas as quais se quer trabalhar, permanecendo as características individuais, para então proceder às composições RGB e ou às correções de radiância e reflectância. Variou de acordo com o satélite e os Índices de Vegetação aplicados. Para as imagens do Landsat 5 e 7 utilizaram-se as bandas 4  $(0.76-0.90 \,\mu m)$  e 3  $(0.63-0.69 \,\mu m)$ , enguanto para o Landsat 8 foram as 5  $(0.85-0.88 \,\mu m)$  e 4 (0,64-0,67 µm) (USGS, 2014).

#### **4.2.6 Registro da imagem orbital**

É a transformação geométrica que relaciona as coordenadas da imagem (linha e coluna) com as coordenadas geográficas (latitude e longitude) de um mapa. Assim, o registro elimina as distorções quando da geração da imagem pelo sensor e por imprecisões das plataformas orbitais (INPE/DPI, 2014). Não houve necessidade deste procedimento, afinal todas as imagens trabalhadas já são disponibilizadas ortorretificadas.

#### **4.2.7 Modelo Digital de Elevação**

Para a modelagem dos dados foi usado o *software* para Sistemas de Informação Geográfica *Quantum GIS* na versão 2.8.1. Este é um *software* livre (gratuito), que suporta um número variado de formatos de dados vetoriais e matriciais. Possui, também, variados complementos, o que permite mais opções de análises espaciais.

Os dados utilizados foram:

- **a)** uma camada vetorial poligonal (*shapefile*) da Unidade estudada;
- **b)** uma camada vetorial poligonal (*shapefile*) do entorno da Unidade estudada.

**c)** uma camada *raster* (matricial) SRTM (imagens topográficas feitas pela missão *Shuttle Radar Topography Mission*) e

**d)** uma camada *raster* (matricial) formada por uma sobreposição das bandas 6, 5 e 4 da Unidade de uma foto feita pelo satélite *Landsat* 8.

Esses dados foram obtidos pela Internet. Os dados vetoriais no formato *shapefile* foram obtidos no site do Ministério do Meio Ambiente, no Sistema Nacional de Unidades de Conservação (SNUC). Os arquivos matriciais SRTM foram conseguidos através de no *site* da EMBRAPA (Empresa Brasileira de Pesquisa Agropecuária) e os arquivos matriciais *Landsat* 8 foram obtidos, parte no *site Earth Explorer* (pertencente ao United States Geological Survey), parte no *site* do INPE (Instituto Nacional de Pesquisas Espaciais).

No caso das imagens *Landsat 8*, como são geradas inúmeras fotos da mesma área, o usuário tem a opção de escolher a imagem que mais lhe será útil. Nesse caso, foram escolhidas imagens com menos nuvens, pois no processo de criar a imagem 3D, as nuvens aparecem como parte do relevo. Depois de escolher a imagem, o usuário deve fazer o *download* das bandas 6, 5 e 4. No site do INPE, o usuário tem a opção de fazer o *download*

por bandas; ou seja, pode baixar apenas as bandas que for usar. Já o site *Earth Explorer* não dá essa opção; o *download* é feito com todas as bandas da imagem. Nos dois sites é preciso que o usuário seja cadastrado para fazer o download. A imagem escolhida para fazer a modelagem e, consequentemente, sua visualização 3D, foi adquirida no site do INPE3.

#### **4.2.8 Recorte das Unidades de Conservação**

Os recortes das 14 Unidades foram realizados através do uso das delimitações espaciais no formato *shape file* disponibilizados no sítio do Instituto Chico Mendes de Conservação da Biodiversidade (ICMBio, 2014).

#### **4.2.9 Calibração Radiométrica com base na Radiância**

De acordo com Silva (2005) esta é a conversão dos valores dos níveis de cinza de cada pixel da imagem em radiância espectral monocromática para cada pixel da imagem.

As imagens da série Landsat em forma bruta estão em níveis de cinza com ampla variedade de dados que possibilitam a extração de informações como resultado da energia transportada pela radiação eletromagnética (energia radiante) e a sua irradiação para o sensor. Sabe-se que a energia incidente sobre uma superfície natural (não regular) e refletida de volta para o sensor de maneira irregular, assim surge a necessidade de considerar o ângulo de reflexão para a determinação das propriedades radiométricas objetivando estabelecer a intensidade radiante em cada ponto/pixel da imagem (USGS, 2014; MORAIS, 2014).

Para imagens dos sensores TM e ETM+ tem-se segundo Markham & Baker (1987) considerando a intensidade do pixel para cada banda a Equação 1:

 $\overline{a}$ 

 $^{\rm 3}$  Fonte: FRANÇA, Ana. VISUALIZAÇÃO TRIDIMENSIONAL UTILIZANDO A MODELAGEM NUMÉRICA DE TERRENO E SUAS APLICAÇÕES EM CIÊNCIAS GEOGRÁFICAS. [Trabalho de Conclusão de Curso]. Depto. Ciências Geográficas, UFPE: Recife, 2016.

Equação 1:

$$
L_{\lambda i} = a_i + \frac{b_i - a_i}{255} \text{ND}
$$

onde, a $_{\rm i}$  e b $_{\rm i}$  são as radiâncias espectrais mínima e máxima (  $\rm Wm^{-2}sr^{-1}\mu m^{-1}$  );  $\rm ND$  (Número Digital) é a intensidade do pixel; e i corresponde as bandas dos Landsat 5, 7 ( 3, 4, e 5) e 8 (6, 5 e 4).

#### **4.2.10 Reflectância**

É a razão entre o fluxo incidente e o refletido por uma superfície com relação direta com a reposta espectral dos alvos (BASTIAANSSEN et al., 1998; ALLEN et al., 2002; SILVA et al., 2005), podendo ser expressa em porcentagem (JENSEN, 2009). Esta é definida a partir da Equação 02 estabelecida por Allen et al (2002) para os sensores TM e ETM+:

Equação 2:

$$
\rho_{\lambda i} = \frac{\pi . L_{\lambda i}}{k_{\lambda i} . \cos Z . d_{r}}
$$

onde $\rm{L_{\chi_i}}$  é a radiância espectral de cada banda,  $\rm{k_{\chi_i}}$  é a irradiância solar espectral de cada banda no topo da atmosfera (Wm $^{-2}$   $\mu$ m $^{-1}$ ), Z é o ângulo zenital solar e  $\rm d$ <sub>r</sub> é o quadrado da razão entre a distância média Terra-Sol (r<sub>o</sub>) e a distância Terra-Sol (r) em dado dia do ano (DSA), que de acordo com Iqbal (1983), é dada pela Equação 03.

Equação 3:

$$
d_r = 1 + 0.033 \cos(DSA2\pi / 365)
$$

onde DSA representa o dia sequencial do ano e o argumento da função *cos* está em radianos, sendo que o valor médio anual de *dr* é igual a 1,00 e o mesmo varia entre 0,97 e 1,03 aproximadamente.

A última variável da equação de reflectância é o cosseno do ângulo zenital, porém, vale salientar que quando a declividade da área é mínima ou até mesmo nula o cosseno ângulo de incidência da radiação solar é obtido a partir do ângulo de elevação do Sol pela Equação 4.

Equação 4:

$$
cos Z = cos (90 - E)
$$

Em que E é o ângulo de elevação do Sol, disponível no metadado de cada imagem.

#### **4.2.11 Índices de Vegetação (IV)**

O objetivo dos IV é extrair e ampliar as informações do pixel a cerca da vegetação e ao mesmo tempo minimizar os efeitos do ambiente através da combinação de duas ou mais bandas de distintas regiões do espectro (JACKSON & HUETE, 1991).

Os índices utilizados foram o Índice de Vegetação por Diferença Normalizada (IVDN) e o Índice de Vegetação Ajustado ao Solo (IVAS)

O IVDN foi desenvolvido por Rouse *et al.* (1973), obtido através da razão entre a diferença das refletividades do infra-vermelho próximo ( $\rho_{\scriptscriptstyle\text{IV}}$ ) e do vermelho ( $\rho_{\scriptscriptstyle\text{V}}$ ) pela soma das mesmas de acordo com a Equação 5.

Equação 5:

$$
IVDN = \frac{\rho_{\text{IV}} - \rho_{\text{V}}}{\rho_{\text{IV}} + \rho_{\text{V}}}
$$

Onde  $\rho_{\scriptscriptstyle{IV}}$  e  $\rho_{\scriptscriptstyle{V}}$  correspondem, respectivamente, as bandas 4 e 3 do Landsat 5 e 7, e 5 e 4 do Landsat 8, com *rank* de análise variando entre -1 e +1 (adimensional). Segundo Ponzoni e Shimabukuro (2007) os valores negativos dizem da presença de água; valores bem próximos a 0 é superfície sem vegetação; enquanto próximos a 1 é área de vegetação densa.

 O IVAS busca amenizar os efeitos do substrato ou fundo (*background)* do solo segundo a Equação (6) desenvolvida por Huete (1988).

Equação 6:

$$
IVAS = \frac{(1 + L)(\rho_{IV} - \rho_{V})}{(L + \rho_{IV} + \rho_{V})}
$$

Onde  $\rho_{\scriptscriptstyle{IV}}$  e  $\rho_{\scriptscriptstyle{V}}$  correspondem, respectivamente, as bandas 4 e 3 do Landsat 5 e 7, e 5 e 4 do Landsat 8 com valor de **L** variando entre 1 a 0,25 (adimensional). Contudo nesta pesquisa utilizou-se o valor 0,5 comumente utilizado para superfícies de densidades médias (PONZONI & SHIMABUKURO, 2007).

#### **4.2.12 Campanhas de Campo**

Foram realizadas em todas as Unidades, sendo a primeira em dezembro de 2013 (Parna Catimbau) e as demais entre os anos de 2014 e 2015. Em cada uma das Unidades pesquisadas buscou-se identificar as fisionomias Água e Solo Exposto, bem como as fitofisionomias peculiares da Caatinga a partir dos seus substratos denominados de Herbácea, Arbustiva e Arbórea. O objetivo foi o reconhecimento das fisionomias, coleta da respectiva coordenada para calibração dos Índices de Vegetação gerados em laboratório. Utilizou-se para tanto receptor de GPS Garmim Montana 650, do acervo do CIEG, para coleta das coordenadas e fotografias georreferenciadas.

#### **4.2.13 Classificação Supervisionada**

A classificação utilizada foi a supervisionada por método manual realizada no ArcGIS 2010 (Também licenciado para o CADIGEOS), esta grupa cada pixel da imagem a uma classe, a partir de seus valores de intensidade espectral. Inicialmente estabeleceu-se o número de cinco fisionomias (Água ou Água/Nuvem, Solo exposto, Caatinga Herbácea, Caatinga Arbustiva e Caatinga Arbórea). Por fim manipulou-se manualmente o histograma a fim de estabelecer os pixels que pertenceriam a cada fisionomia.

#### **4.2.14 Diagnóstico Geoambiental e Florístico**

Nessa etapa, foi considerado uma análise geoambiental, ressaltando o clima, relevo, base geológica, hidrografia e solos, que são estes os elementos abióticos que influem na vida e que obrigam os seres vivos, a uma adaptação a sua variação, aos processos e a sua dinâmica.

Assim, o estudo dos fatores abióticos, bióticos e antrópicos integrados, envolvem a dinâmica das Unidades de Conservação, considerando as condições climato-botânicas e a ação ou interferência do homem, influenciam sobre os distintos processos de degradação ambiental. Ao analisar as interferências e os conflitos socioambientais, principalmente aqueles relacionados aos solos, como os desmatamentos e incêndios florestais de natureza antrópica, foram os que se destacaram conforme relatos obtidos nas quinze expedições de campo ao longo da pesquisa.

Os componentes estudados envolveram o clima, seus elementos e fatores (como as precipitações, as temperaturas), os solos (tipos e características edáficas), a dinâmica e as formas do relevo, a hidrologia e os recursos hídricos, a vegetação (flora e diferentes tipos de fitofisionomias) e o homem.

Para o diagnóstico ecológico e fitogeográfico da vegetação existente na área de estudo, foram realizados *in situ* vários levantamentos florísticos e analíticos descritivos das áreas, além de extensa pesquisa bibliográfica, que permitiram comparações relativamente simples e eficientes para entender os processos de degradação instalados, bem como, permitir recomendações para a recuperação dos ecossistemas existentes em cada UC pesquisada.

Conhecer a vegetação de Caatinga das áreas estudadas, foi portanto, um requisito para recuperar a composição florística e analisar as interações ecológicas dos remanescentes dessas florestas, embasando quaisquer iniciativas para proteger, enriquecer, recuperar através da regeneração natural e entender a sucessão ecológica, das fitofisionomias encontradas nas UCs.

Os estudos ambientais e florísticos são técnicas e mecanismos científicos, que contribuem para o conhecimento da diversidade biológica, tomando como base o Bioma Caatinga. As inter-relação existentes na dinâmica homem x natureza, proporciona a identificação dos efeitos e das ações antrópicas, que são necessários para indicar a situação

das reservas prioritárias para a conservação no Semiárido brasileiro. Além, estes auxiliam na análise de adaptação climática e sobre as possíveis perturbações antrópicas na vegetação.

A análise das comunidades vegetacionais registradas no bioma Caatinga, sejam os ecossistemas de Florestas estacionais e de Cerrados, torna-se condição essencial para a manutenção das condições biológicas. Neste caso, a classificação da vegetação (fisionômico, fitoecológico e ou florístico), torna-se uma técnica importante no conhecimento dos padrões ecológicos, que aferem na distribuição da vegetação. Os conhecimentos dos agentes ecológicos, dos quais são circunstâncias naturais, que implicam na modificação e/ou padronização da distribuição dos organismos vegetais, podem combinar caracteres adaptativos a biodiversidade de áreas secas. As condições climáticas da região semiáridas, refletem em uma adaptação morfofisiológica, que se tornam um elemento essencial no processo ecológico/evolutivo no comportamento da vegetação seca, a Caatinga (FERNANDES, 2007; RODAL, 2009).

A análise fitofisionômica dos PARNAs foram com base na metodologia adotada por Fernandes (2007), que é basicamente duas fitofisionomias: Caatinga arbórea e Caatinga arbustiva arbórea, Caatinga arbustiva e Caatinga herbácea. Entretanto, segundo esse autor, o processo de regeneração natural da Caatinga pode ser classificado como arbustiva em regeneração, arbórea arbustiva e a nível de degradação, como herbáceas ruderais ou anual. Devido ao processo exploratório das atividades econômicas no bioma, a vegetação de Caatinga tem sido destruída ou seriamente descaracterizada.

A vegetação das UNC's foram representadas pelas florestas tropicais secas dos biomas Cerrado e Caatinga, que estão adaptadas as características geoambientais locais. Entretanto, a vegetação Caatinga, apresenta-se no Nordeste brasileiro com fitofisionomias arbórea e arbustiva, associada a formações de alto valor biológico, que representam os refúgios vegetacionais formados por espécies de Caatinga, Floresta Estacional, Campo Rupestre e espécies de Cerrado edáfico (TROVÃO et al 2007, RODAL et al 2015).

Foram realizadas análises geoambientais por unidades fitofisionômicas e fitogeográfica. A análise geoambiental foi através das relações entre tipos de solos, relevo, geologia, altitude; e, verificação da umidade relativa do ar e precipitação. Entretanto, uma análise da região Semiárida nordestina foi delimitada por processos físicos como clima, relevo, solos e diferente estrutura geológica do embasamento granitóide e sedimentar, que influenciam na formação fitofisionômica e ecológica da vegetação de porte variado, e conjuntos florísticos distintos, de matriz cristalina e bacias sedimentares e isto determina as formações vegetais registradas nas 14 UC's.

A análise da composição vegetacional e florística da Caatinga foi realizada pelo estagio de conservação, calculada e delimitada, através do mapeamento espectral, de imagens com períodos diferente. Os estágios de conservação que foram abordados neste relatório foram: fisionomia arbórea, arbustiva densa e arbórea (Caatinga conservada), a qual foi comparada com a área de (Caatinga degradada), ou fisionomia arbustiva ou herbáceas ruderais. Estes resultados foram comparados a estudos já realizados na Caatinga, para a área entendimento do estado de conservação das cinco UC's.

**Locais da pesquisa**: Unidade Acadêmica de Geografia, UFCG/PB, na cidade de Campina Grande e Herbário Manuel de Arruda Câmara (ACAM**),** Departamento de Biologia, da Universidade Estadual da Paraíba (UEPB), *Campus* I, em Campina Grande; Fundação Joaquim Nabuco-Recife/PE.

#### **Referências**

ALLEN, R.; BASTIAANSSEN, W. G. M.; Waters, R., TASUMI, M. & TREZZA, R. Algorithms Surface Energy Balance For Land (SEBAL), Idaho Implementation – Advanced Training Manual And Users, V. 1.0, 97P. 2002.

BASTIAANSSEN, W. G. M; MENENTI, M.; FEDDES R. A. & HOSLTSLAG, A. A. M, 1998: Remote sensing surface energy balance algorithm for land (SEBAL): 1. Formulation., J. Hydrol., 212- 213 (1-4), 198-2012.

BRASIL. Lei nº 9.985 de 18 de julho de 2000, institui o Sistema Nacional de Unidades de Conservação da Natureza.

FERNANDES. A. **Fitogeografia Brasileira.** 3. Ed. Editora da Universidade Federal do Ceará, Fortaleza – CE. 2007.

HUETE A. R. 1988. A soil-Adjust Vegetation Index (SAVI). Remote Sensing of Environment, 25:295-309.

IQBAL, M. An Introduction to Solar Radiation, Toronto, Academic Press Canada, 390p., 1983.

ICMBIO, 2014. www.icmbio.gov.br/portal/servicos/geoprocessamento/51-menuservicos/4004-downlouds-mapa-tematico-e-dados-geoestatisticos-das-uc-s.html acesso em 02/09/2014 as 15:30.

INPE/DPI, 2014. HTTP://www.dpi.inpe.br/springer. Acesso em 02/09/2014 as 15:00.

JACKSON, R. D. & HUETE, A. R. Interpreting vegetation índices. Preventive veterinary medicine. v.11, p. 185-200. 1991.

JENSEN, J. R. Sensoriamento Remoto do Ambiente: Uma Perspectiva em Recursos Terrestres (Tradução da Segunda Edição). Parêntese Editora, p.251-292. São José dos Campos, 2009.

JUSTICE, C. O.; VERMOTE, E.; TOWSSHEND, J. R. G.; DEFRIES, R.; ROY, D. P. HALL, D. K.; SALOMONSON, V. V. PRIVETTE, J. L. RIGGS, G. & STRAHLER, A. Tue moderate resolution imaging spectroradiometer (MODIS): land remote sensing for global change research. IEEE Trasintions on Geoscience and Remote Sensing, 36 (4): 1228-1249, 1998.

LEITE, E. F. & ROSA, R. Análise do uso, ocupação e cobertura da terra da bacia hidrográfica do Rio Formiga, Tocantins. Revista Eletrônica de Geografia. v.4, n.12. 2012, p. 90-106. LIU, W. T. H. Aplicações de Sensoriamento Remoto. Campo Grande-MS: UNIDERP, 2006.

LIU, W. T. H. Aplicações de Sensoriamento Remoto. Campo Grande-MS: UNIDERP, 2006.

MARKHAM, B. L. & Barker, L. L.. Thematic Mapper Bandpass Solar Exoatmospherical irradiances. International Journal of Remote Sensing. V.8, N.3, p. 517-523. 1987.

MORAIS, R. D. Análise espaço-temporal da vegetação de mangue na Paraíba: sensoriamento remoto e geoprocessamento como ferramentas de coleta e análises. Monografia de graduação. UFCG. 2014. p. 64.

NOVO, E. M. L. M. Sensoriamento Remoto Princípios e Aplicações. 4. ed. São Paulo –SP: Blucher, 2010.

PONZONI, F. J. & SHIMABUKURO, Y. E. Sensoriamento remoto no estudo da vegetação. São Jose dos Campos: Editora Parêntese, 2007. 127p.

PROCESSAMENTO DIGITAL, 2013. www.processamentodigital.com.br/2013/06/02landsat-8-novascombinacoes-de-bandas/ Acesso em 02/09/2014 as 15:20.

RODAL. M, J, N. Aspectos Biogeográficos das Florestas Montanas Interioranas do Nordeste Setentrional. **In.: III CLAE e IXCEB,** São Lourenço – MG. 10 a 17 de Setembro de 2009.

RODAL, M. J. N. Divergências funcionais e estratégias de resistência à seca entre espécies decíduas e sempre verdes tropicais. **Rodriguésia** 66 (1): 021-032. 2015.

ROUSE, J. W.; HASS, R. H. SCHELL, J. A. & DEERING, D. W. Monitoring vegetation systems in the great plains with ERTS. In. Earth Resources Technology Satellite-1 Symposium, 3 1973. Proceedings. Washington, 1973, v. 1, Sec.A, p. 309-317.

SILVA, B. B., LOPES, G.M., Azevedo, P. V.. Balanço de Radiação em Áreas Irrigadas Utilizando Imagens Landsat5-TM. Revista Brasileira de Metereologia, São Paulo – SP, V.20, N. 2, p. 243- 252. 2005.

SILVA, A. F.; BARBOSA, A. P.; ZIMBACK, C. R. L.; LANDIM, M. B. Classificadores de imagens por técnicas de sensoriamento remoto e geoestatística. II Simpósio de Geoestatística Aplicada em Ciências Agrárias. Botucatu-SP, 2011.

TROVÃO, D. M. B. M.; FERNANDES, P. D.; ANDRADE, L. A.; DANTAS NETO, J. D. **Variações sazonais de aspectos fisiológicos de espécies da Caatinga**. Revista Brasileira de Engenharia Agrícola e Ambiental, v.11, n.3, p.307-311, 2007.

USGS (SERVIÇO GEOLÓGICO NORTE AMERICANO) 2014. WWW.landsat.usgs.gov/index.php. Acesso em 03-09-2014